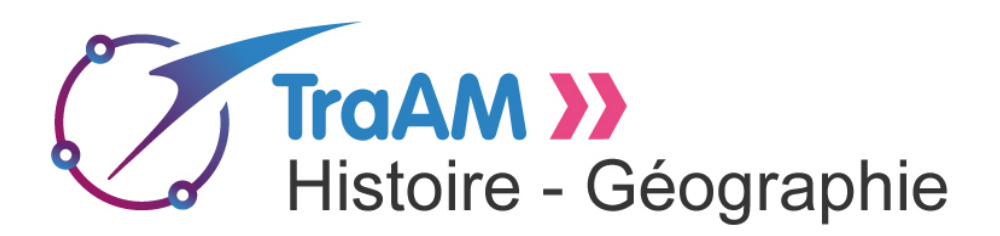

# **Document d'accompagnement : de la rumeur à l'info https://traam.canoprof.fr/eleve/rumeur@1/**

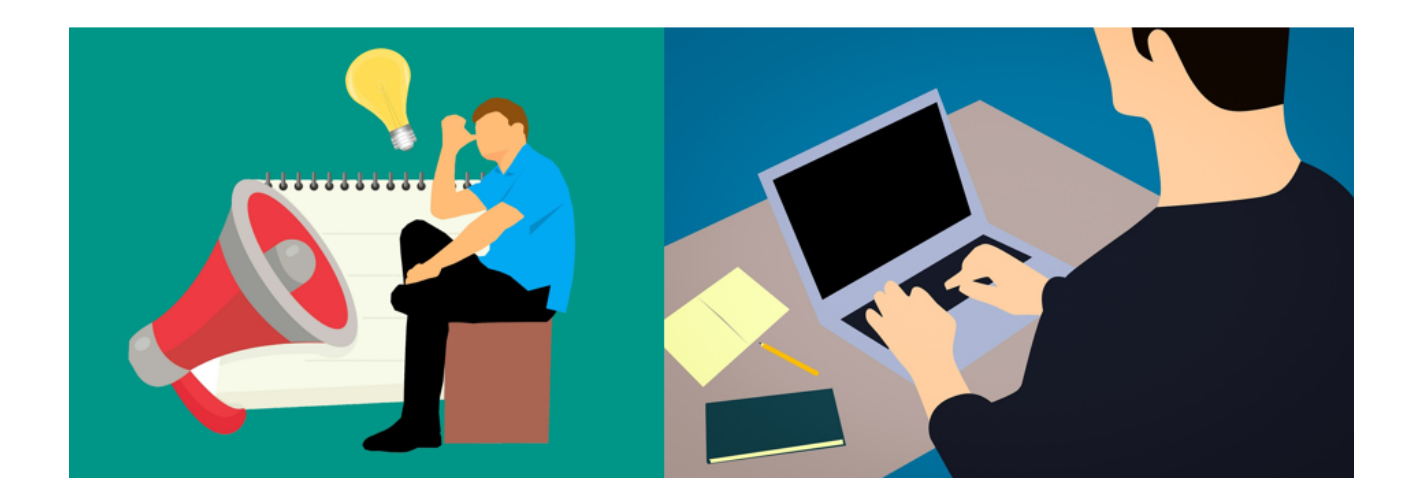

**Niveau** : fin de cycle 3, collège, LP **Temps nécessaire :** 

Deux séances de 30 mn en CM2

Une séance de 50 mn en salle informatique en 6e, avec une synthèse en classe entière par la suite.

# **L'EMI au cycle 3 :**

"Les élèves se familiarisent avec différentes sources documentaires, apprennent à chercher des informations et à interroger l'origine et la pertinence de ces informations dans l'univers du numérique. Le traitement et l'appropriation de ces informations font l'objet d'un apprentissage spécifique, en lien avec le développement des compétences de lecture et d'écriture".

"L'**éducation aux médias et à l'information** mise en place depuis le cycle 2 permet de familiariser les élèves avec une démarche de questionnement dans les différents champs du savoir. Ils sont conduits à développer le sens de l'observation, la curiosité, l'esprit critique et, de manière plus générale, l'autonomie de la pensée. Pour la classe de 6e, les professeurs peuvent consulter la partie "Éducation aux médias et à l'information" du programme de cycle 4 ».

*Source : [http://eduscol.education.fr/cid98362/l-emi-et-les-](http://eduscol.education.fr/cid98362/l-emi-et-les-programmes-des-cycles-2-et-3.html)*

*[programmes-des-cycles-2-et-3.html](http://eduscol.education.fr/cid98362/l-emi-et-les-programmes-des-cycles-2-et-3.html)*

# **Compétences transversales travaillées :**

Comprendre et s'exprimer en utilisant la langue française à l'oral et à l'écrit Utiliser des outils numériques pour échanger et communiquer Agir de façon réfléchie

Découvrir les médias, les démarches de recherche et d'information

# **Les objectifs de la séance :**

Distinguer les sources d'information

Distinguer subjectivité et objectivité dans l'étude d'un objet médiatique S'interroger sur la validité, la fiabilité et le degré de pertinence d'une information Acquérir une méthode de recherche exploratoire d'informations

#### **Comment utiliser le site ?**

Etape 1 : Les élèves doivent se connecter au site :<https://traam.canoprof.fr/eleve/rumeur@1/>à l'aide d'un navigateur comme Mozilla Firefox (selon les établissements, on peut rencontrer des problèmes d'affichage avec un autre navigateur).

Etape 2 : Ils cliquent sur le mode d'emploi (visible à la fois dans le menu à gauche de l'écran et sur la partie centrale) pour commencer le parcours. Dans les cases destinées à cet effet, ils peuvent écrire des réponses.

Etape 3 : Il est nécessaire de travailler le parcours dans l'ordre proposé.

# **Présentation du parcours :**

# **La première partie**

Le mode d'emploi permet aux élèves de comprendre le fonctionnement du site, la signification des icônes et comment naviguer entre les différentes parties.

Elle est suivie d'un test qui porte uniquement sur ces éléments de forme.

Enfin, l'introduction résume la progression entre les étapes par deux petits textes, suivis par les liens vers les activités de chaque partie.

# **La rumeur, qu'est ce que c'est ?**

Cette étape du travail porte sur le phénomène de la rumeur. Elle est constituée d'une vidéo avec des questions intégrées : la vidéo se met sur pause quand des questions de type QCM apparaissent pour vérifier la compréhension des élèves.

Cette vidéo est issue de la collection « Les clés des médias », diffusée sur le [site.tv,](http://site.tv) disponible et téléchargeable sur éduthèque.

Une page de bilan suit : les élèves peuvent rentrer leurs propres phrases pour formuler leurs idées. A chaque question correspond un bouton « solution », sur lequel l'élève peut cliquer pour faire apparaître une réponse rédigée.

# **Comment repérer une rumeur ?**

La deuxième partie porte sur la vérification de l'information. Elle débute par un exercice « info ou intox » : deux informations sont à comparer pour trouver laquelle est véridique. Les élèves faibles lecteurs peuvent écouter les textes au lieu de les lire en cliquant sur les liens situés en-dessous de chaque texte.

Le quizz suivant met l'accent sur des indices qui permettent d'évaluer fiabilité d'une information :

- l'auteur et la source
- le ton employé
- les fautes de syntaxe et d'orthographe
- les témoins

La page de bilan permet aux élèves de faire la liste des indices mobilisables.

Enfin, en conclusion, une planche du kit pédagogique mis à disposition par les Décodeurs du Monde ([https://www.lemonde.fr/les-decodeurs/\)](https://www.lemonde.fr/les-decodeurs/) conseille une conduite à tenir pour empêcher la diffusion des fausses informations.

# **Un outil numérique : Canoprof**

Canoprof est une chaîne éditoriale créée par Canopé, qui permet aux professeurs de créer des cours avec des activités interactives et de les publier, soit sous forme de site internet, soit sous format papier.

Pour créer un cours avec canoprof : il faut télécharger l'application depuis [https://www.reseau](https://www.reseau-canope.fr/canoprof.html)[canope.fr/canoprof.html](https://www.reseau-canope.fr/canoprof.html) et se servir du mode d'emploi complet proposé sur le site.

Pour consulter un cours créé sur canoprof : chaque enseignant travaillant sur canoprof dispose de deux espaces internet : le premier (dépôt élèves) permet de mettre son cours à la disposition des élèves (accès conditionné ou non par un mot de passe). En classe, afficher l'adresse du site [\(https://traam.canoprof.fr/eleve/rumeur@1/\)](https://traam.canoprof.fr/eleve/rumeur@1/) permet de travailler avec les élèves sur la signification des éléments d'une adresse internet avant de les laisser se connecter.

Le deuxième (dépôt profs) permet de partager des cours avec des collègues connectés eux aussi à canoprof.

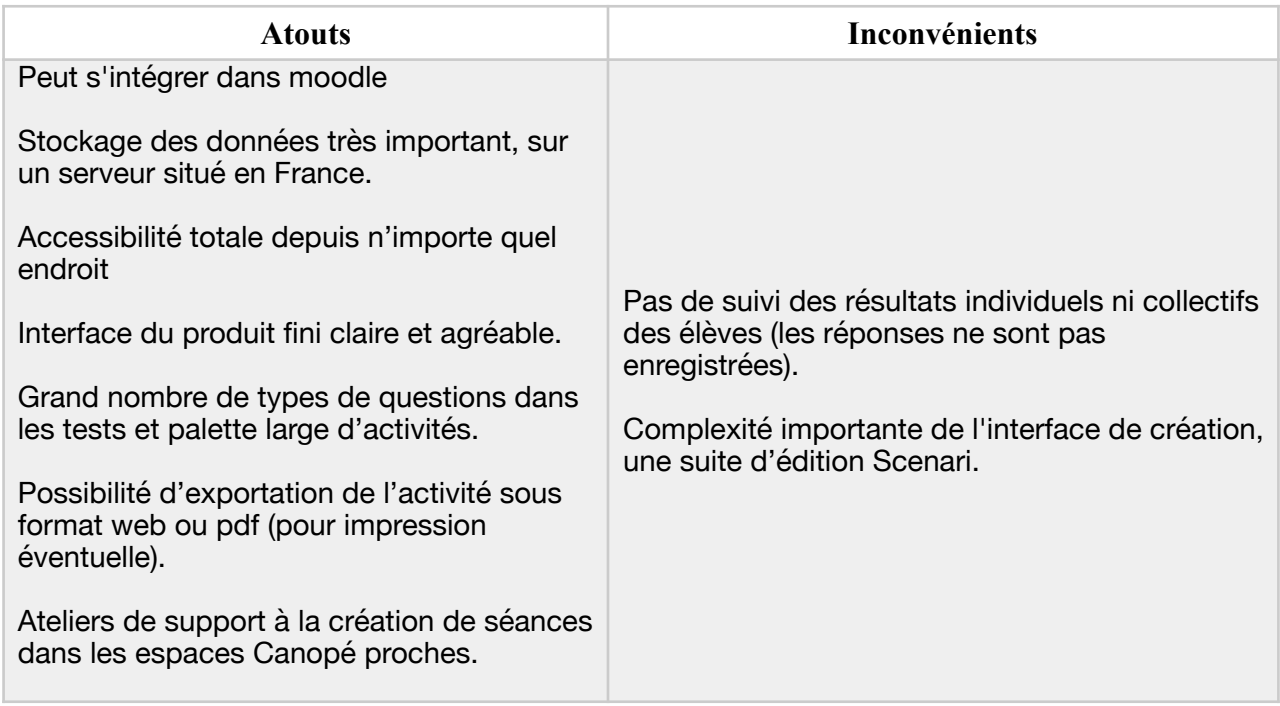